# **Digitale Förderplanung** Splint mit el

**Manual**

ती) InklusionDigital

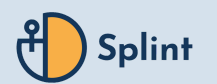

# **Übersicht**

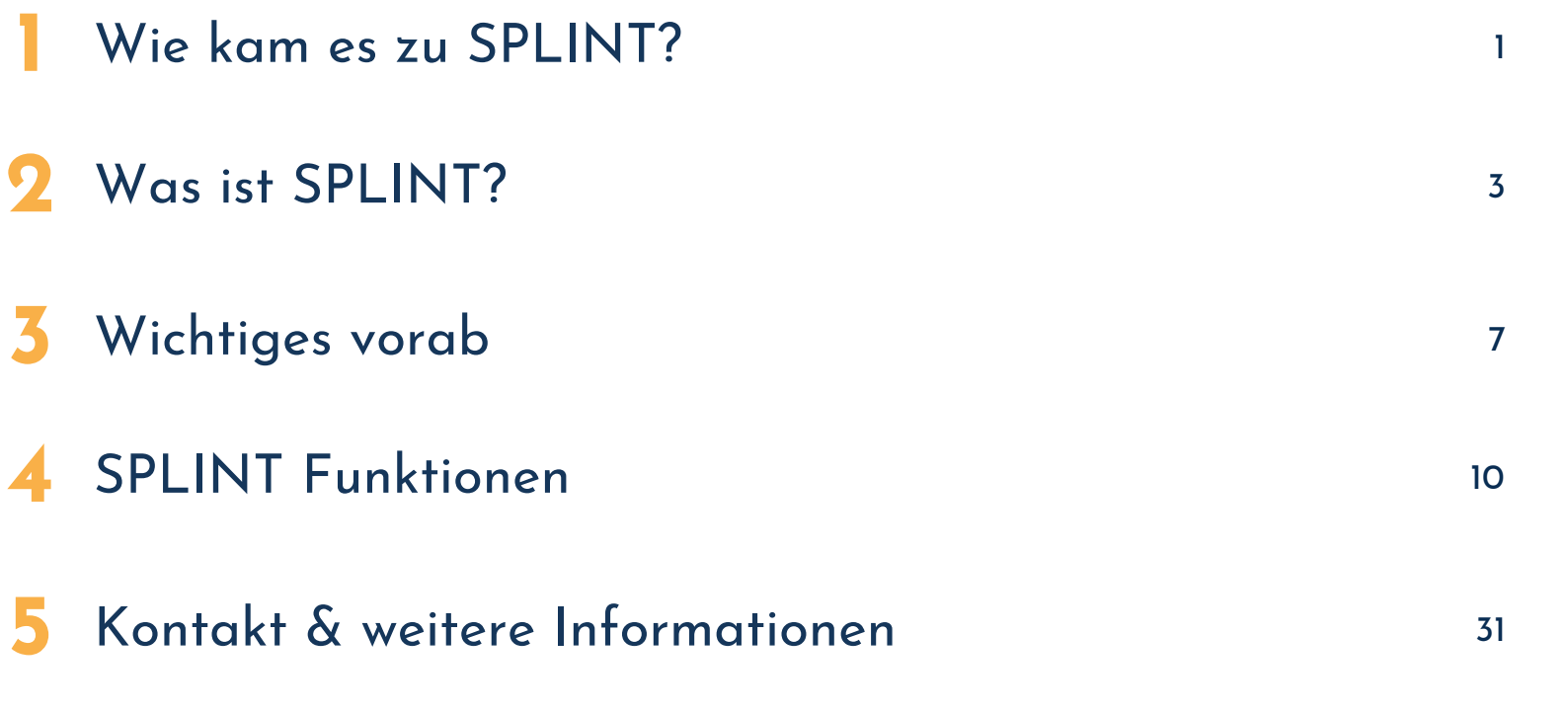

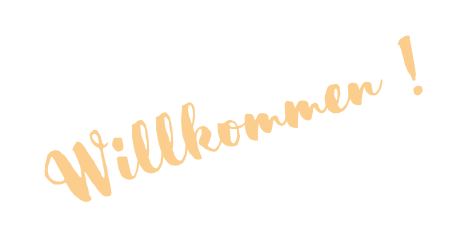

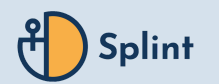

1

# <span id="page-2-0"></span>**Wie kam es zu SPLINT? 1**

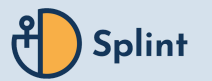

### **Wie kam es zu SPLINT? 1**

#### **1 Aus der Praxis - für die Praxis**

- Allen Schüler:innen gerecht werden
- Beziehungsarbeit
- Gesundheitsprävention
- Datenschutz

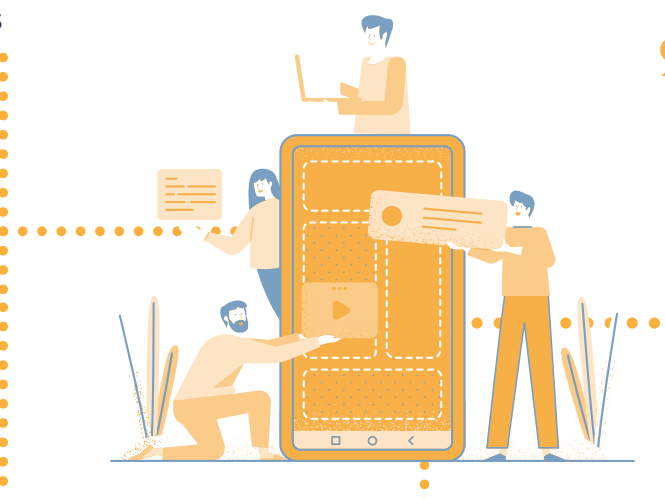

#### **3 Starke Partner:innen**

- Wissenschaftlicher Beirat
- SPLINT-Community
- Verlage
- Autor:innen

#### **2 SPLINT Entwicklung**

- 2020 Oktober Gründung
- 2021 Februar Testversion
- 2021 November Vollversion
- $\bullet$  to be continued  $\mathbf{u}$ !

#### **--> ständige Weiterentwicklung**

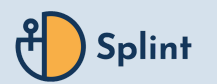

<span id="page-4-0"></span>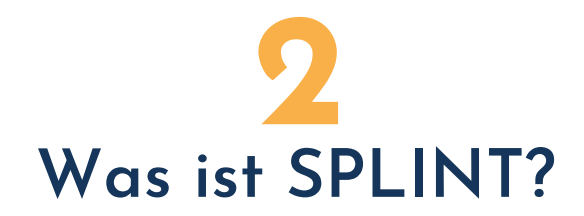

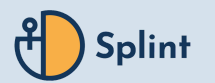

# **2Was ist SPLINT?**

#### Eine Web-App zur ...

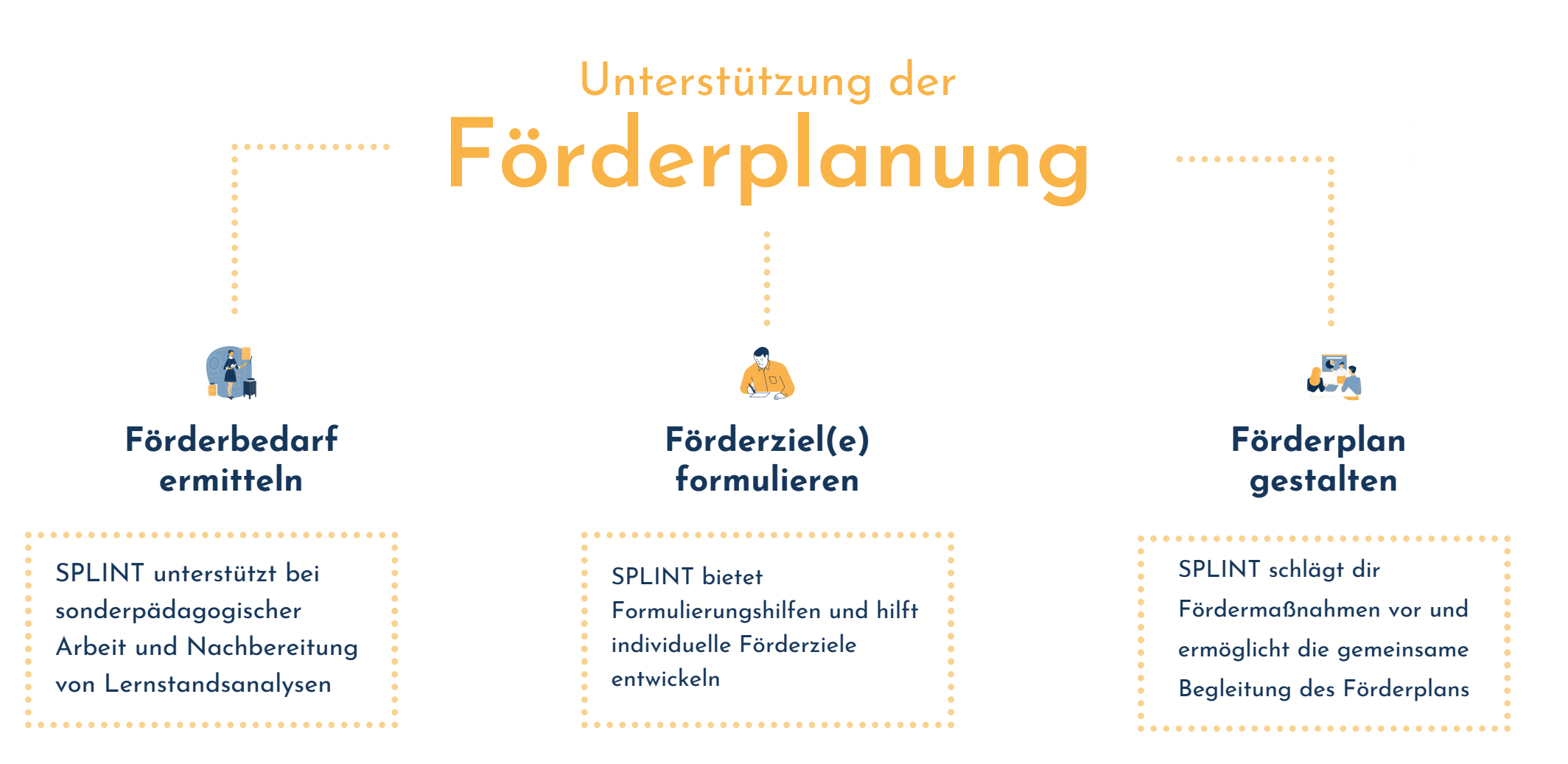

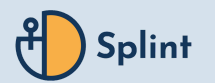

# **2Was ist SPLINT?**

SPLINT ermöglicht ...

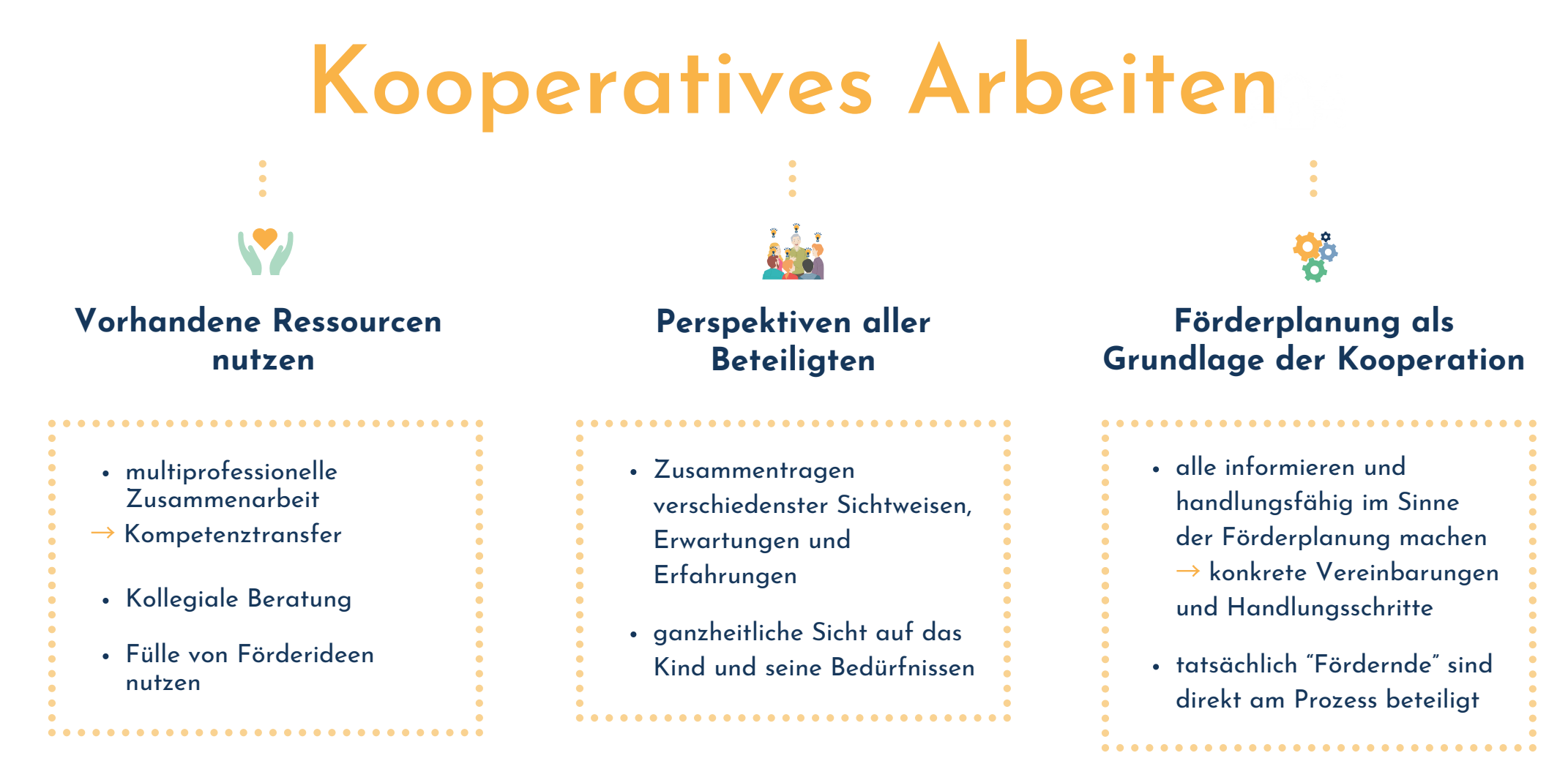

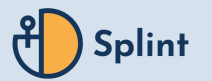

### **2 Was ist SPLINT?**

# SPLINT bietet als ... **Digitales Tool**

#### **ENTLASTUNG & SOFORTHILFE**

 $\bullet$ 

 $\bullet$ 

 $\bullet$ 

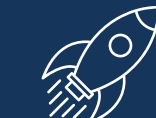

**Reduziere den bürokratischen Aufwand mit SPLINT und fördere den orts- und zeitunabhängigen Austausch im Kollegium. Formulierungshilfen, sowie situations- und bedarfsgerechte Maßnahmenbeispiele geben Impulse für das Erstellen individueller Förderpläne.**

#### **AUTOMATISCHE DOKUMENTATION**

**Gewinne mehr Zeit für dich, deinen Unterricht und deine Schüler:innen dank automatischer Dokumentation. Einzelne Entwicklungsschritte sind schnell einsehbar in einer einfachen Übersicht aus Ist-Zustand, Soll-Zustand, sowie Ziel und Maßnahmen - für alle Beteiligten.**

**neuen Impulsen. Denn alle Nutzer:innen**

**können eigene Ideen für Ziele & Maßnahmen teilen, die von Fachexpert:innen im Peer-Review-Verfahren geprüft und folglich allen Nutzer:innen**

**zur Verfügung gestellt werden.**

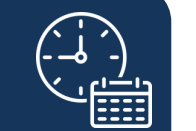

#### **DATENSICHERHEIT & DATENSCHUTZ**

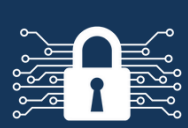

**Arbeite sicher mit der in Berlin entwickelten Software SPLINT, die höchste Sicherheitskriterien erfüllt, deutsche Server nutzt, tägliche Backups der Datenbanken & SSL-Verschlüsselung bietet, sowie DSGVO-Konformität & mögliche Zwei-Faktor-Authentifizierung.**

# **KOMPETENZ**

**Nutze SPLINT für allgemeine Förderbedarfe und für festgelegte sonderpädagogische Unterstützungsbedarfe. Die Differenzierung in Teilkompetenzen ist möglich. Neben der Förderplanung kann SPLINT auch für Lernstandsanalysen genutzt werden.**

#### **NETZWERK & EXPERTISE**

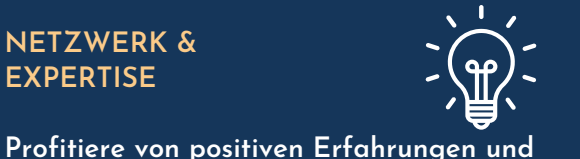

#### **ALLTAGSTAUGLICH & INTUITIV**

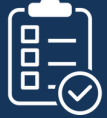

**Es werden lediglich digitale Endgerät mit zeitgenössischem Browser und eine Internetverbindung benötigt. Die Web-App SPLINT passt sich allen Geräten an und kann dank intuitiver Oberfläche unkompliziert von Jeder:m eigenständig im Schulalltag genutzt werden.**

 $\epsilon$ 

 $\bullet$ 

 $\bullet$ 

 $\bullet$ 

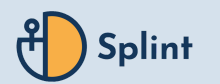

<span id="page-8-0"></span>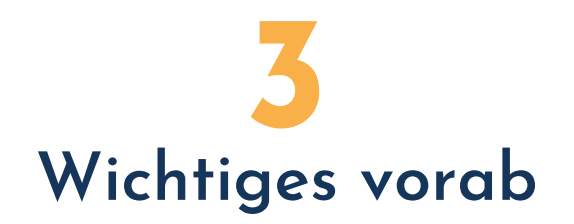

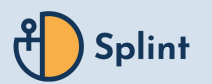

### **3 Registrierung**

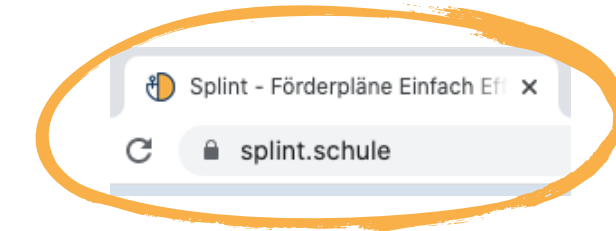

**Die Registrierung für SPLINT kann bequem vom jedem Gerät erfolgen, das mit dem Internet verbunden ist.**

**Nach dem Absenden der Registrierung erhaltet ihr eine Bestätigungsemail, in der lediglich der Link zur Fertigstellung geklickt werden muss.**

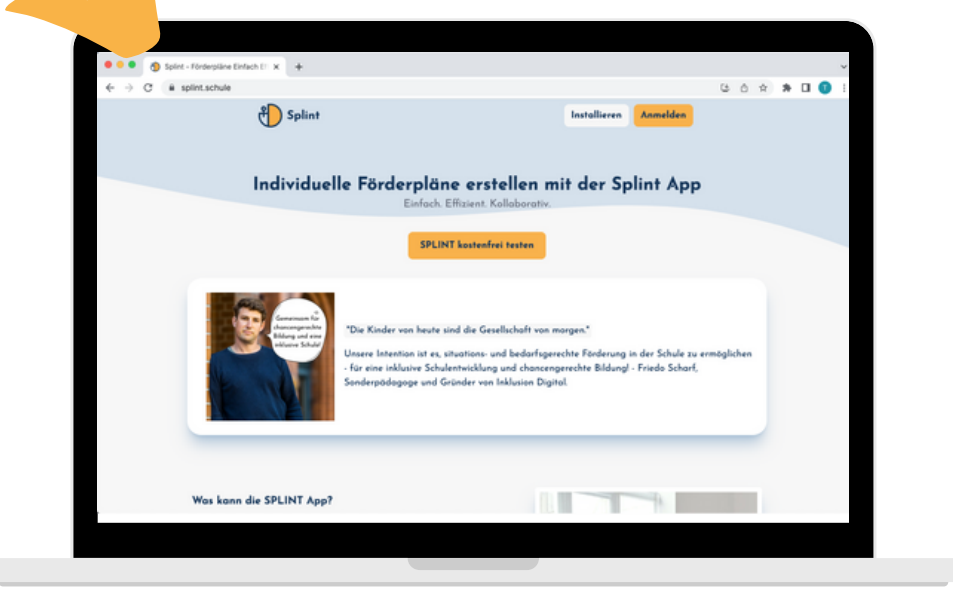

**Setze dir noch heute ein Lesezeichen in deinem Browser für**

# **www.splint.schule**

**und beginne mit der digitalen Förderplanung.**

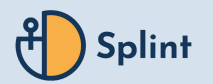

**3 Anmeldung**

### **splint.schule/signin**

#### **E-Mail:**

**E-Mailadresse mit der ihr euch bei SPLINT registriert habt**

#### **Passwort:**

**Passwort, das ihr bei der Registrierung festgelegt habt**

ACHTUNG: Lizenzcodes nicht den Lizenzcode eingeben

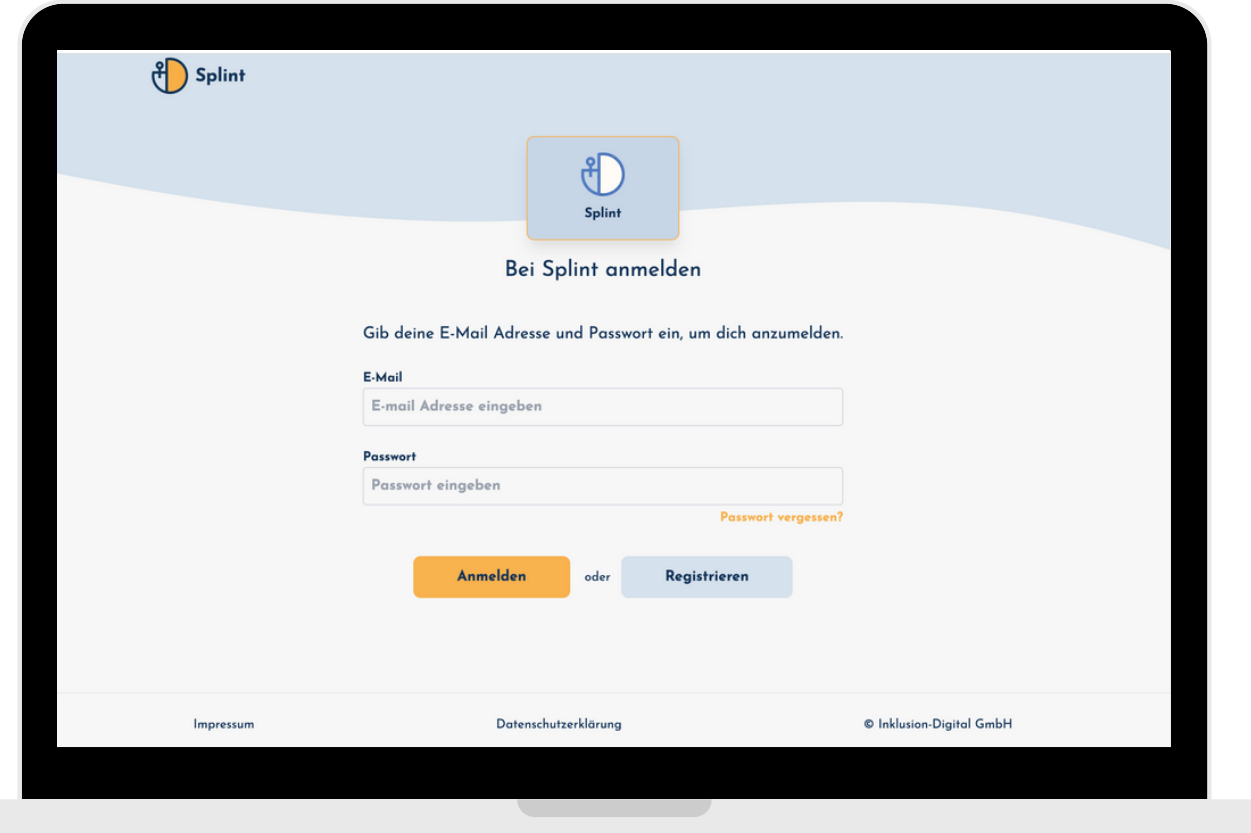

ਹੈ) InklusionDigital

## **3 Bestätigung der AVV**

#### Banner anklicken:

Deine ausgewählte Schule hat den Auftraasverarbeitungsvertrag noch nicht bestätigt

oder

im eigenen Profil unter "Schule" bearbeiten anklicken

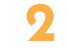

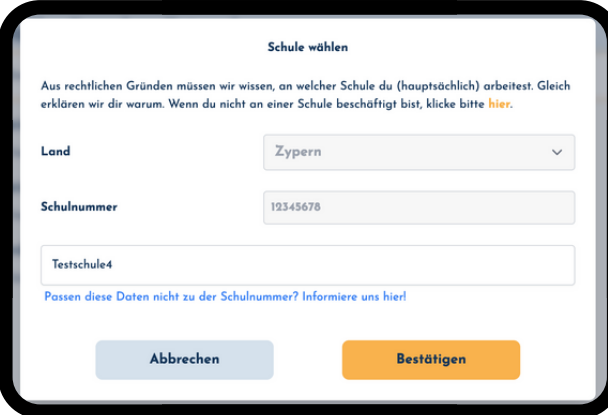

**Land, Schulnummer und Schulname eingeben & "Bestätigen"**

#### Auftragsverarbeitungsvertrag

**1 3**

Bei deiner Nutzung von SPLINT handelt es sich um eine sogenannte Auftragsdatenverarbeitung im Sinne von Art. 28 Abs. 3 DSGVO. Eine Auftragsdatenverarbeitung fordert den Abschluss eines Auftraasdatenverarbeitunas- vertraas (AVV) zwischen dem datenschutzrechtlichen Verantwortlichen und dem Auftragsverarbeiter.

Aufgrund landesrechtlicher Regelungen sind die Schulen bzw. Schulleitungen datenschutzrechtlich verantwortlich für die Verarbeitung von Schüler.innendaten. Damit wir mit dir also ein Vertragsverhältnis über die Nutzung von SPLINT eingehen können, müssen wir eine entsprechende Erlaubnis deiner Schule einholen, und daher mit deiner Schule als verantwortlicher Stelle einen entsprechenden Vertrag über die Auftragsverarbeitung durch SPLINT abschließen.

Wir bitten dich daher, deine Schulleitung aufzufordern, sich ebenfalls bei SPLINT zu registrieren und im Zuge dessen den Vertrag zur Auftragsverarbeitung zu bestätigen. Ohne bestätigten Auftragsverarbeitungsvertrag darfst du keine personenbezogenen Daten von Schülerinnen in SPLINT eingeben.

Klicke hier, um eine Email Vorlage abzurufen, die du direkt an deine Schulleitung schicken **Lonnet** Ich bin die Schulleitung Verstanden

- **"Ich bin die Schulleitung" klicken oder**
- **Schulleitung per E-Mail-Vorlage informieren und "Verstanden" klicken**

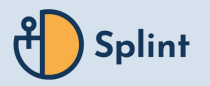

**4**

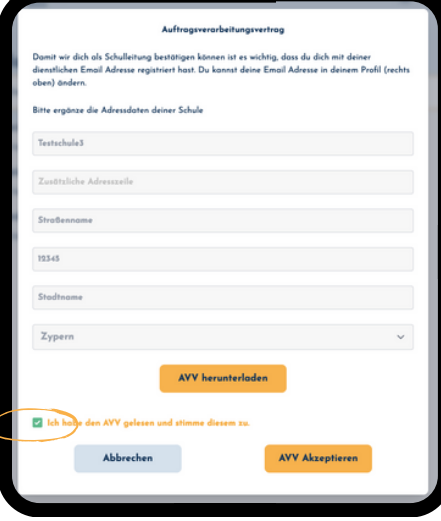

- **die Adressdaten der Schule eingeben**
- **AVV herunterladen & lesen**
- **"Ich habe den AVV gelesen und stimme diesem zu" anklicken**
- **"AVV akzeptieren" anklicken**

ြီ) InklusionDigital

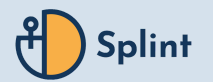

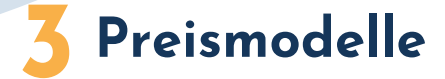

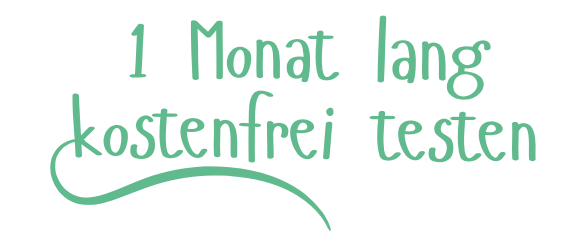

#### **SPLINT Schule**

**empfohlen für Schulen, Institutionen und andere Organisationen**

**SPLINT SCHULE für das gesamte Kollegium**

**3,57€ pro Lizenz/Monat\***

**SPLINT SCHULE FLEX für einen Teil des Kollegiums**

**4,95€**

**pro Lizenz/Monat\***

#### **SPLINT Begleiter:in**

**empfohlen für Einzelpersonen, Pädagog:innen und andere Held:innen der Lernbegleitung**

**SPLINT BEGLEITER:IN für Einzelpersonen**

**4,95€**

**pro Lizenz/Monat\***

#### **UNVERBINDLICHES ANGEBOT**

**UNVERBINDLICH ANFRAGEN UNTER https://www.inklusion-digital.de/splint-app-kosten/**

**\* inkl. MwSt.**

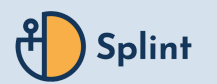

<span id="page-13-0"></span>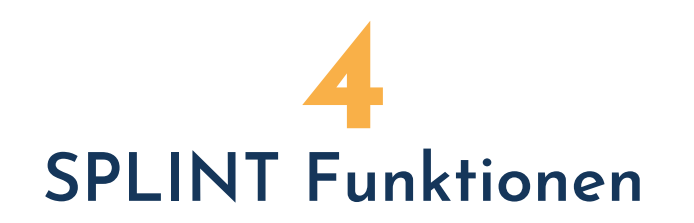

#### **Profil & Ausloggen**

# **4 SPLINT Funktionen**

#### **Aufgaben / Dashboard**

- hier werden aktuelle Aufgaben angezeigt
- -> unterschieden in "Ungelesen" und "Gelesen"
- -> können mit "x" gelöscht werden
- Zugriff auf die Schüler:innenliste

Zugriff auf Kolleg:innen / Kontakte

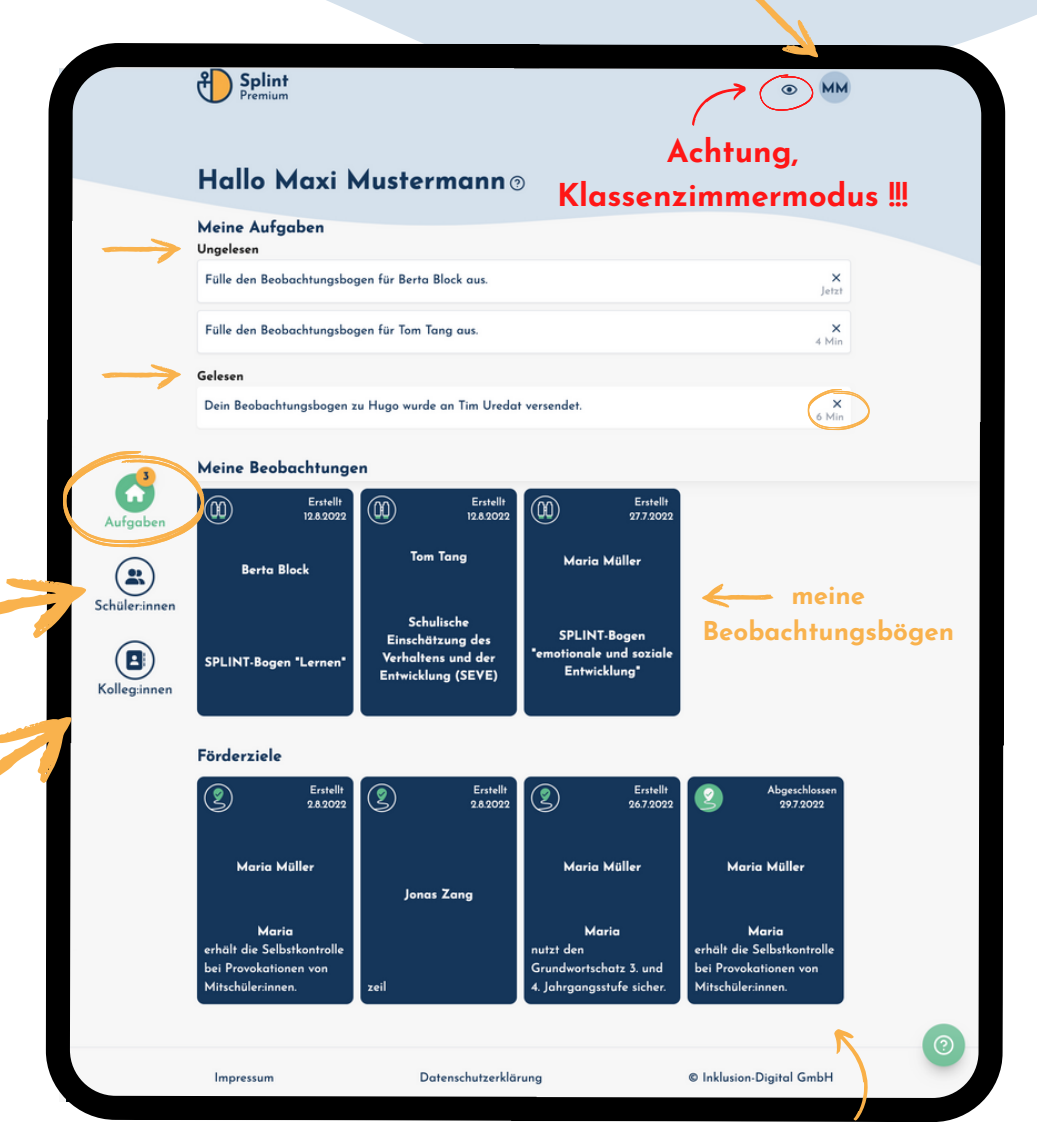

**Übersicht aller Förderziele**

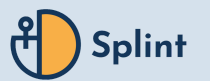

- **Schüler:in-Profil anlegen**
- Schüler:innenliste aufrufen
- dort "Schüler:in erstellen" auswählen

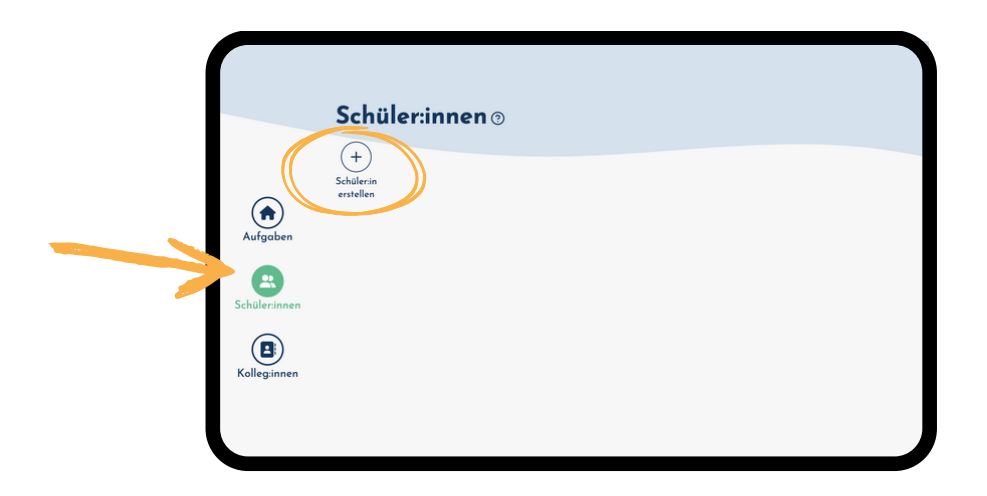

mindestens Vor- und Nachname eingeben und "Speichern"

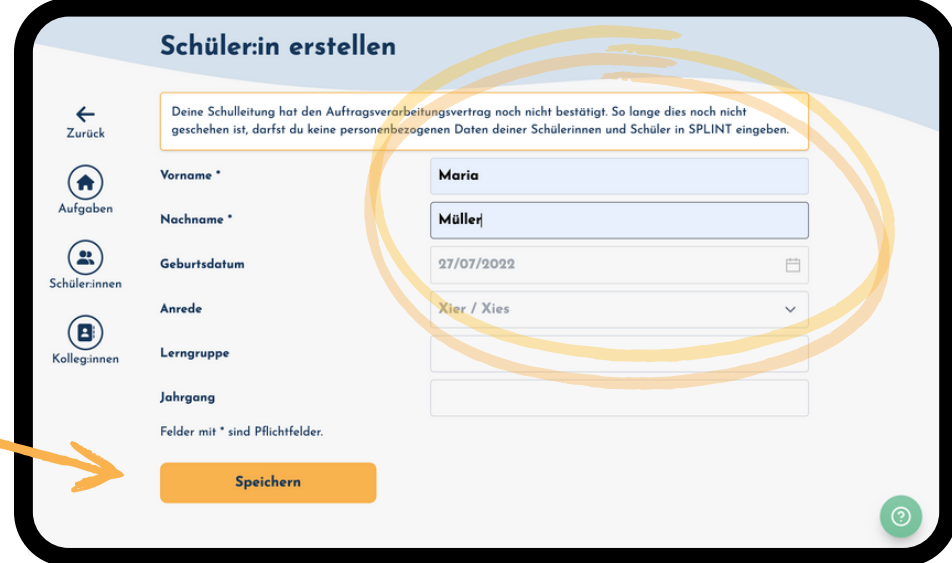

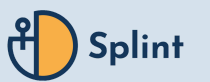

**Schüler:innen-Liste sortieren**

- oben rechts "Sortieren nach Name" anklicken
- im Dropdown-Menü auswählen:
- -> es kann nach "Name", "Lerngruppe" oder "Jahrgang" gefiltert werden

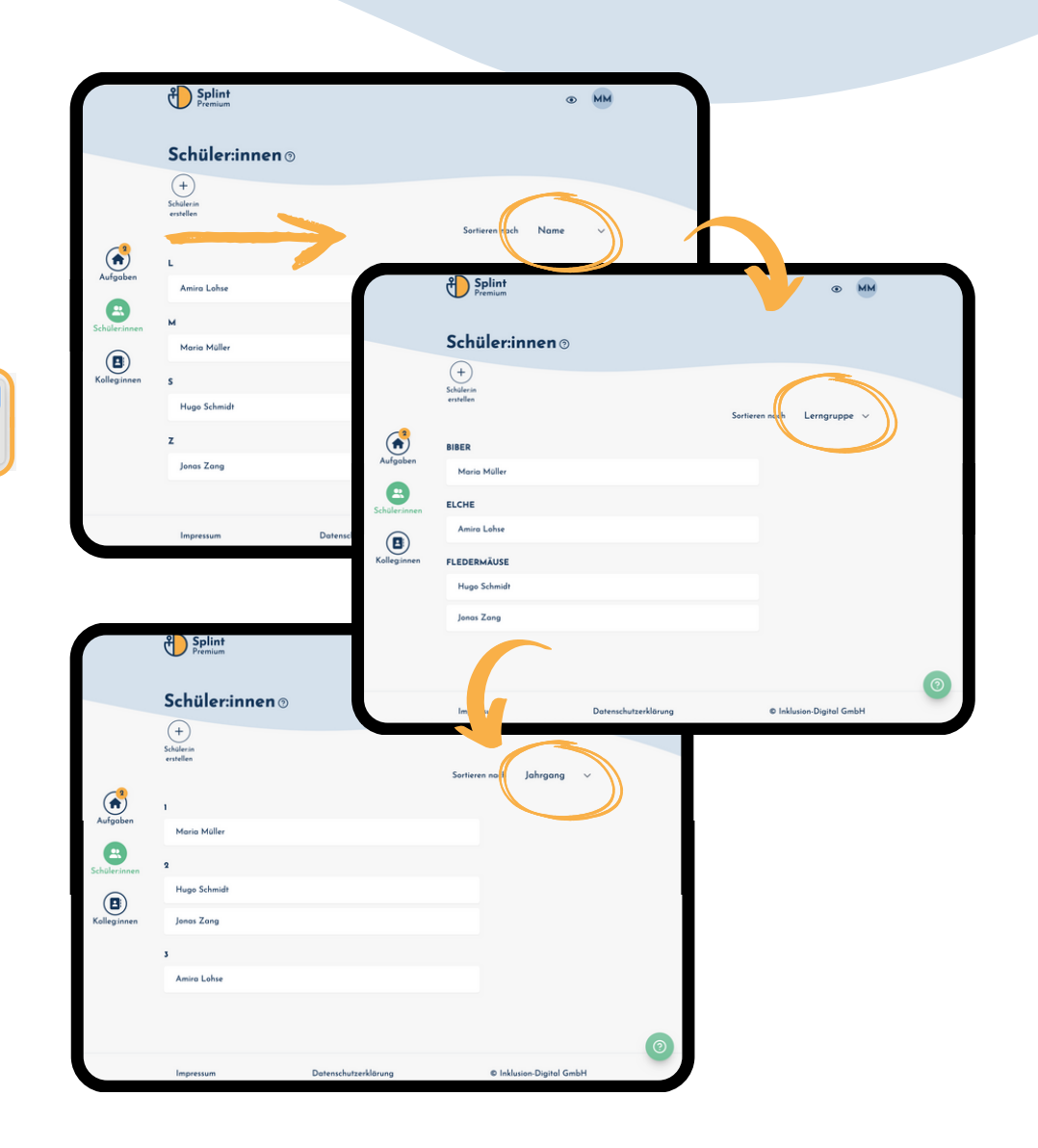

Name

 $\sqrt{\text{Lerngruppe}}$ 

Jahrgang

Sortieren nach

#### **Stärken und Interessen hinzufügen**

"Stärken und Interessen hinzufügen" klicken

"Neue:s Stärke / Interesse" auswählen

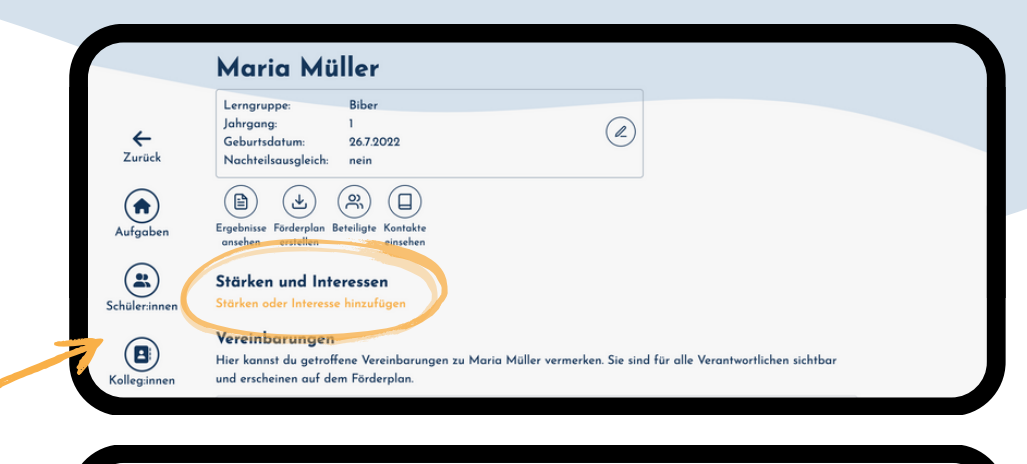

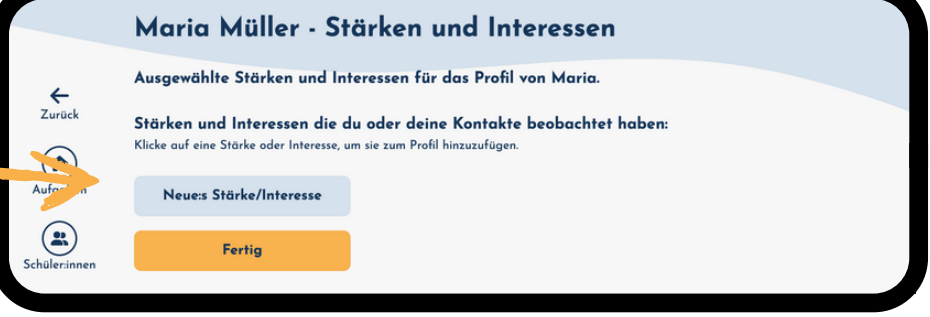

Stärke / Interesse benennen und "Speichern"

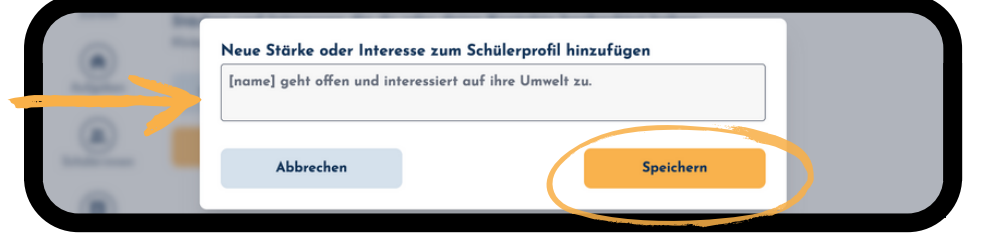

- über "Neue:s Stärke / Interesse" können weitere Stärken / Interessen eingegeben werden
- oder die Bearbeitung mit "Fertig" beendet werden

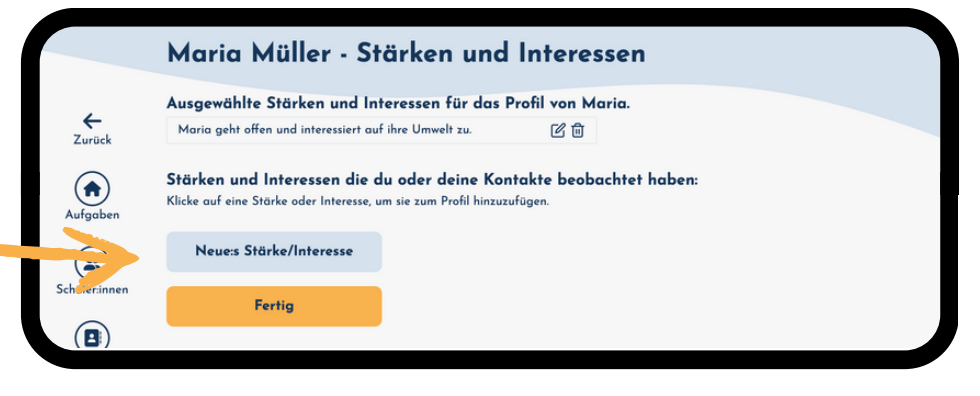

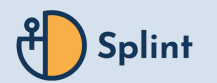

# **Eigene Förderziele & Maßnahmen anlegen:**

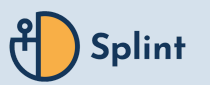

- **Förderziele erstellen**
- im Schüler:in-Profil: "+ Förderziel erstellen" auswählen

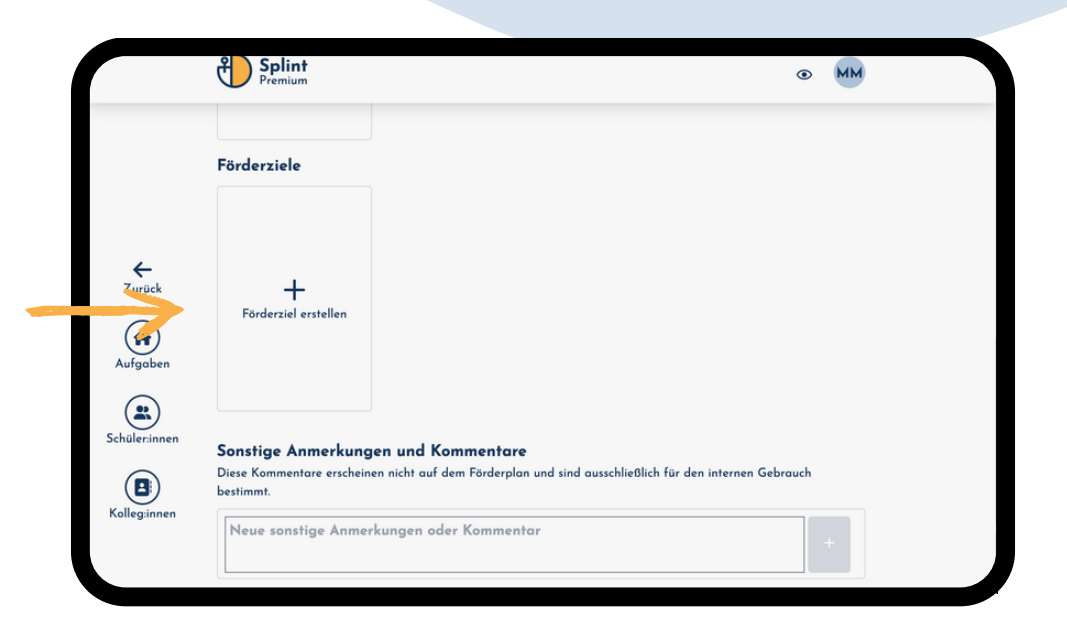

- eigenes "Förderziel" im entsprechenden Feld formulieren
- "Ausgangslage" im entsprechenden Feld festhalten
- zum Abschließen "Erstellen" klicken

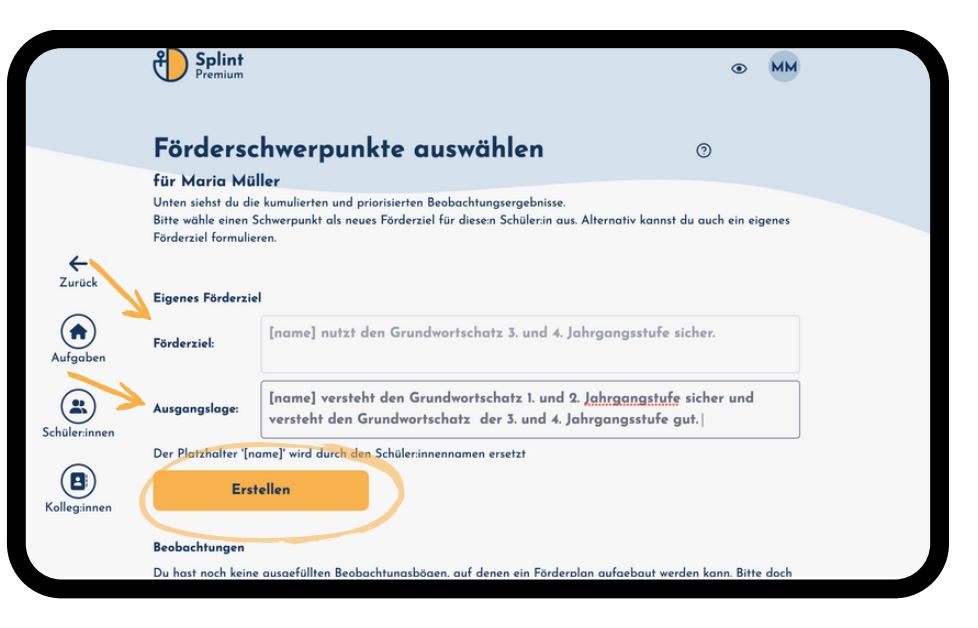

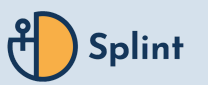

#### **Fördermaßnahme erstellen**

beim entsprechenden Förderziel "+" unter "Fördermaßnahme" auswählen

- eigenes Förderziel im Feld "Eigene Fördermaßnahme hinzufügen" formulieren und mit "+" übernehmen
- zum Abschließen "Speichern" klicken

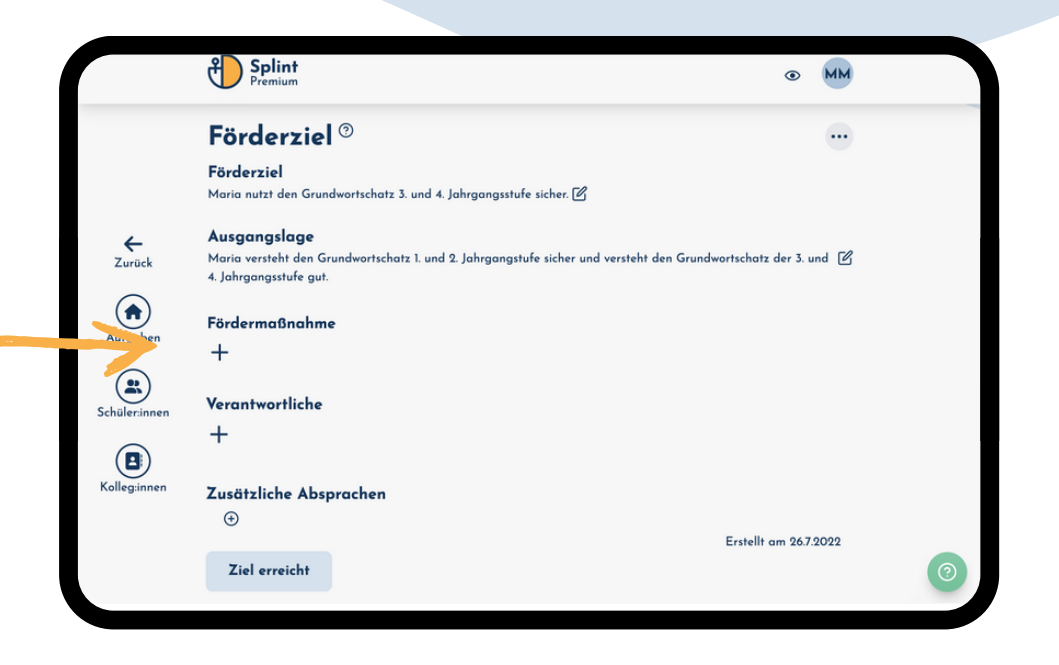

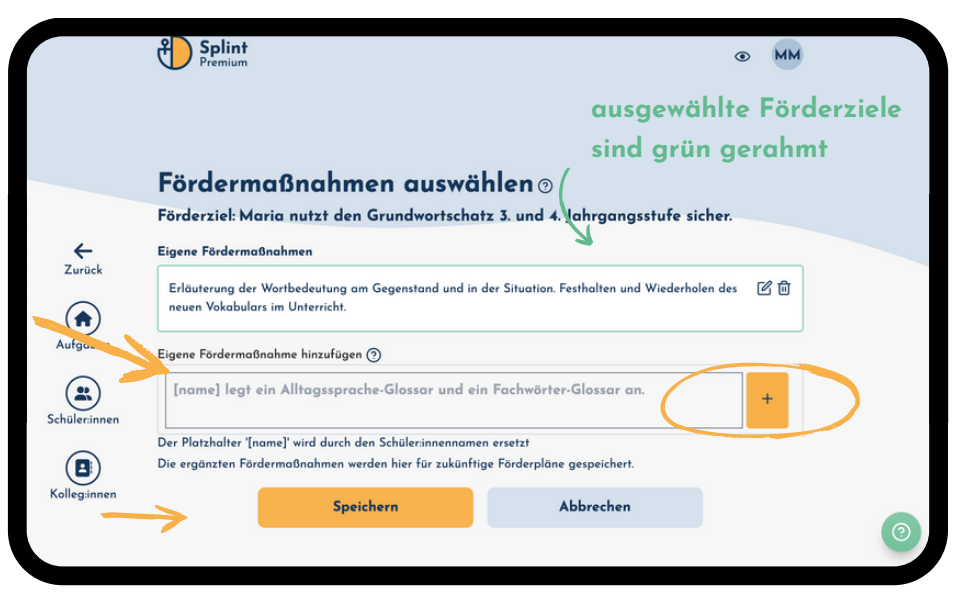

#### **Verantwortliche benennen**

"+" unter "Verantwortliche" auswählen

 $\bigodot$  Splint O MM Förderziel<sup>®</sup>  $\cdots$ Förderziel Maria nutzt den Grundwortschatz 3. und 4. Jahrgangsstufe sicher. [Z] Ausgangslage Maria versteht den Grundwortschatz 1. und 2. Jahrgangstufe sicher und versteht den Grundwortschatz der 3. und [G  $\leftarrow$ <br>Zurück 4. Jahrgangsstufe gut. Fördermaßnahmen  $\bigcirc$ . Erläuterung der Wortbedeutung am Gegenstand und in der Situation. Festhalten und Wiederholen des neuen Aufgaben Vokabulars im Unterricht · Maria leat ein Alltaassprache-Glossar und ein Fachwörter-Glossar an.  $\circled{.}$  $\mathbb{Z}$ Schülarin Verantwortliche  $\sqrt{H}$  $+$ Kollegir Zusätzliche Absprachen  $\bigoplus$ Frstellt am 267.2022 Ziel erreicht

- Emailadresse(n) von Kolleg:innen / Beteiligten -> Feld "Erstelle: ..." klicken
- Schweigepflichtsentbindung kann für alle Beteiligten heruntergeladen, ausgefüllt und ausgedruckt werden
- abschließend "Speichern"

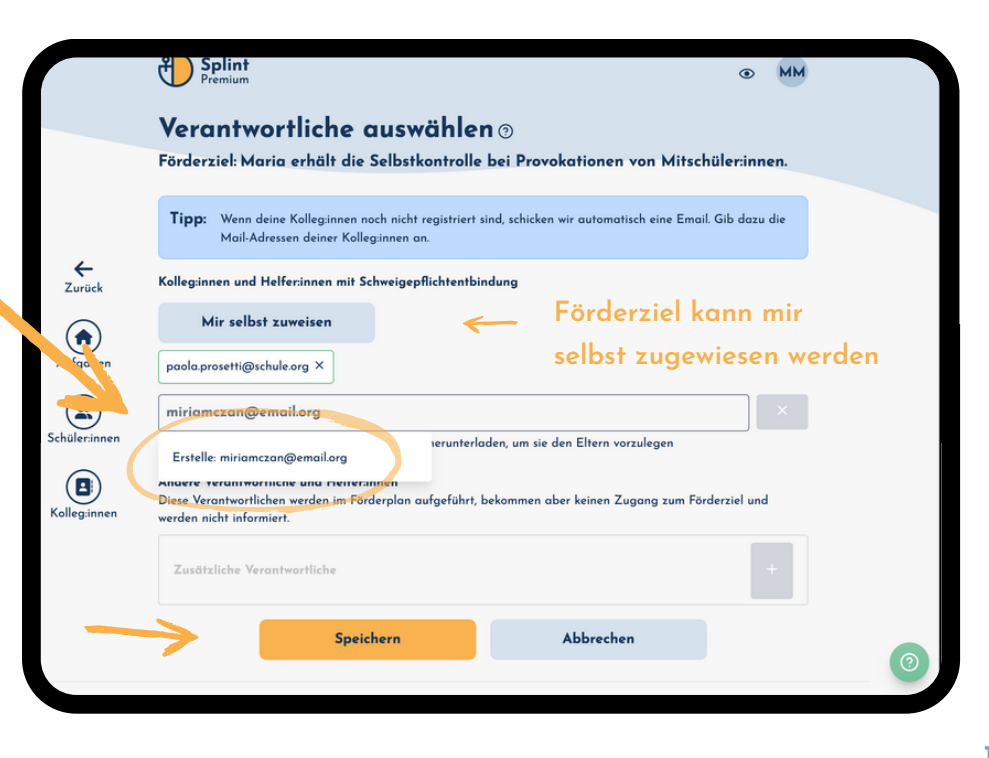

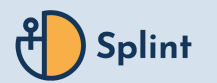

# **Beobachtungsbögen & Formulierungshilfen nutzen:**

### **Beobachtungsbögen anlegen**

"+ Beobachtung anfragen" auswählen

Kolleg:innen und Beteiligte zuweisen und per Email zur Beobachtung einladen

- gewünschten Beobachtungsbogen auswählen
- ganz nach unter scrollen und abschließend "Absenden"

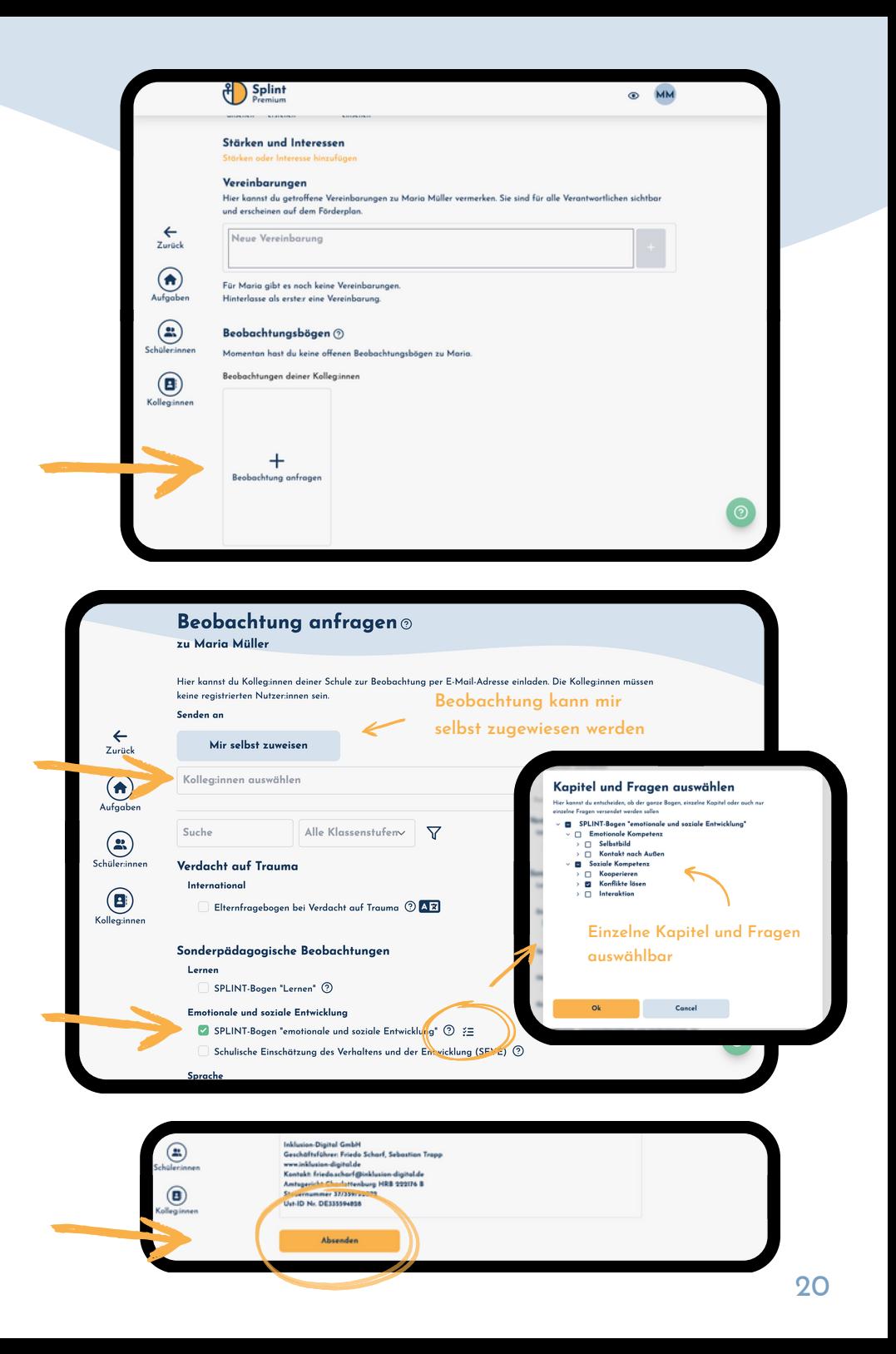

#### **Beobachtungsbögen ausfüllen**

blaue Karte mit Name der Schüler:in und Beobachtungsbogen anklicken

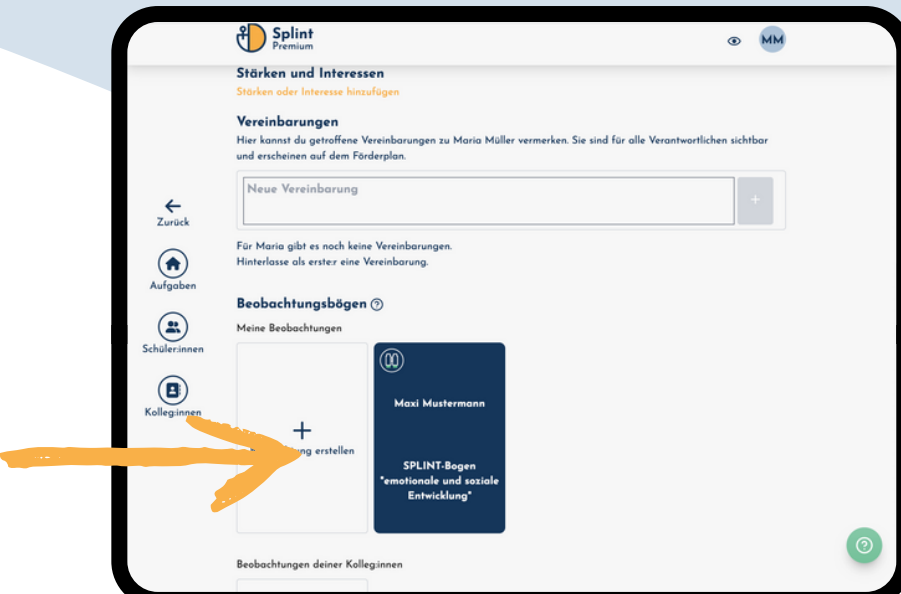

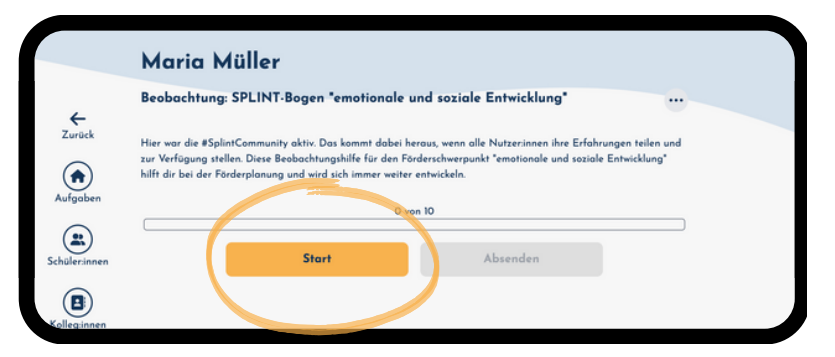

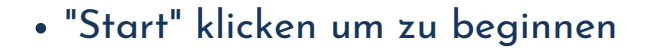

- in den meisten Beobachtungsbögen können zu Beginn Stärken und Interessen festgehalten werden
- "Weiter" um zur nächsten Frage zu gelangen

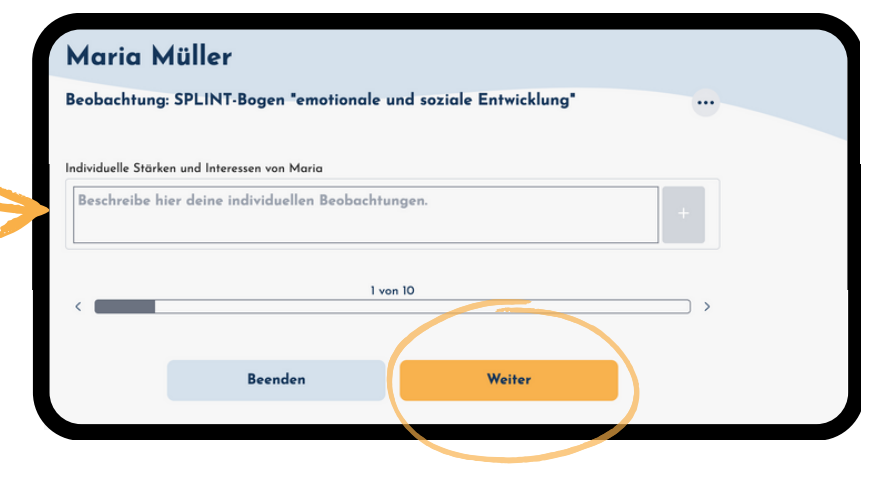

#### **Beobachtungsbögen ausfüllen**

Antwort auswählen bzw. schreiben - dann "Weiter" (Beobachtung kann jederzeit abgebrochen werden)

bei Bedarf können am Ende eigene Beobachtungen eingeben - dann "Weiter"

zum Abschluss der Beobachtung Bogen "Absenden"

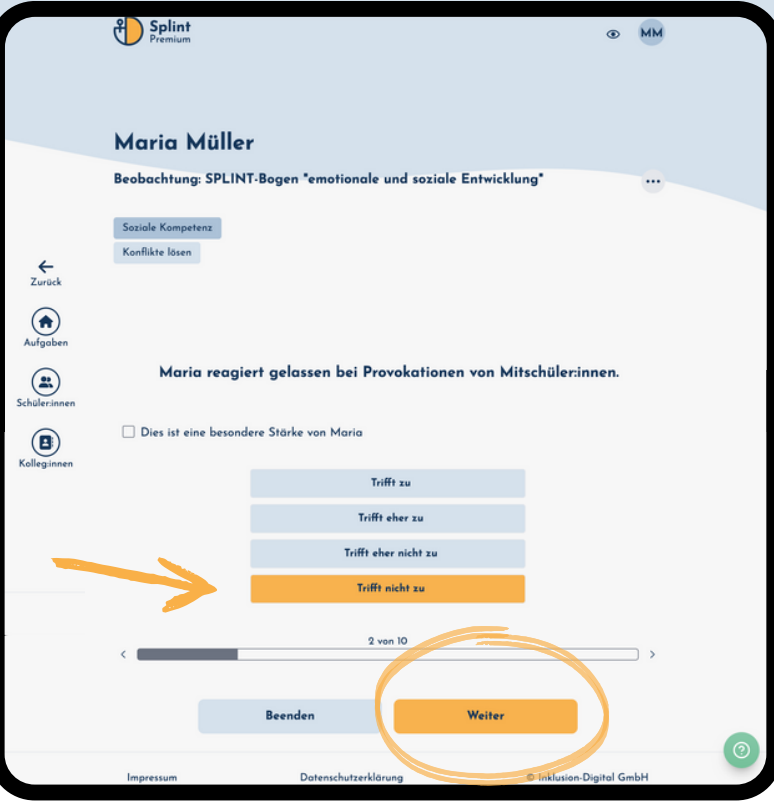

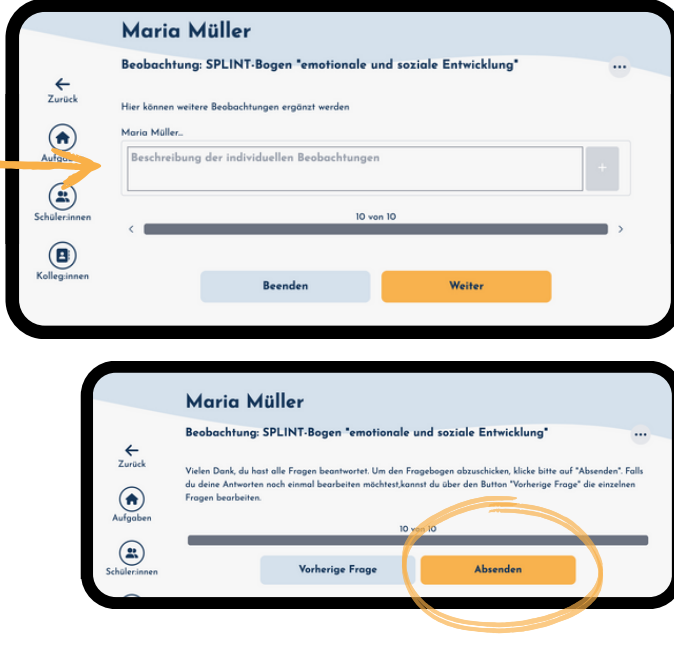

22

**Förderziel aus Beobachtungen erstellen**

"+ Förderziel erstellen" auswählen

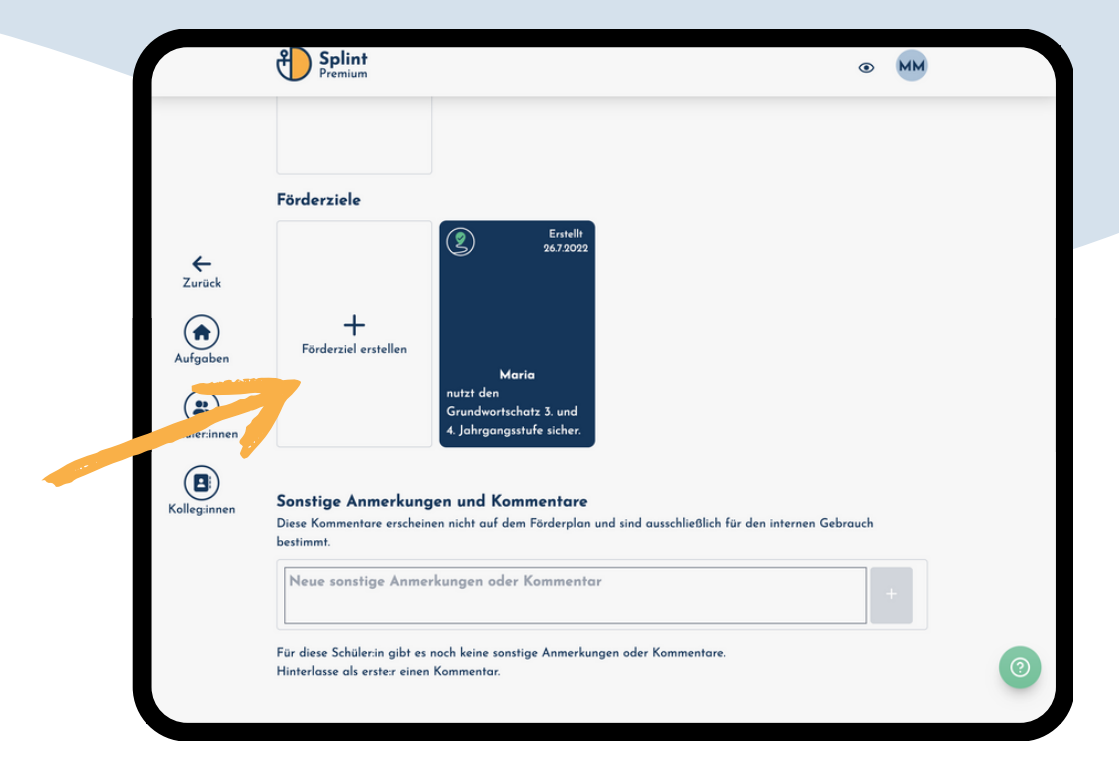

unter "Beobachtungen" werden die einzelnen die Ergebnisse zu den Fragen der angeforderten Beobachtungen anzeigt

eine Frage / Item kann als Förderziel angelegt werden, in dem sie / es angeklickt wird

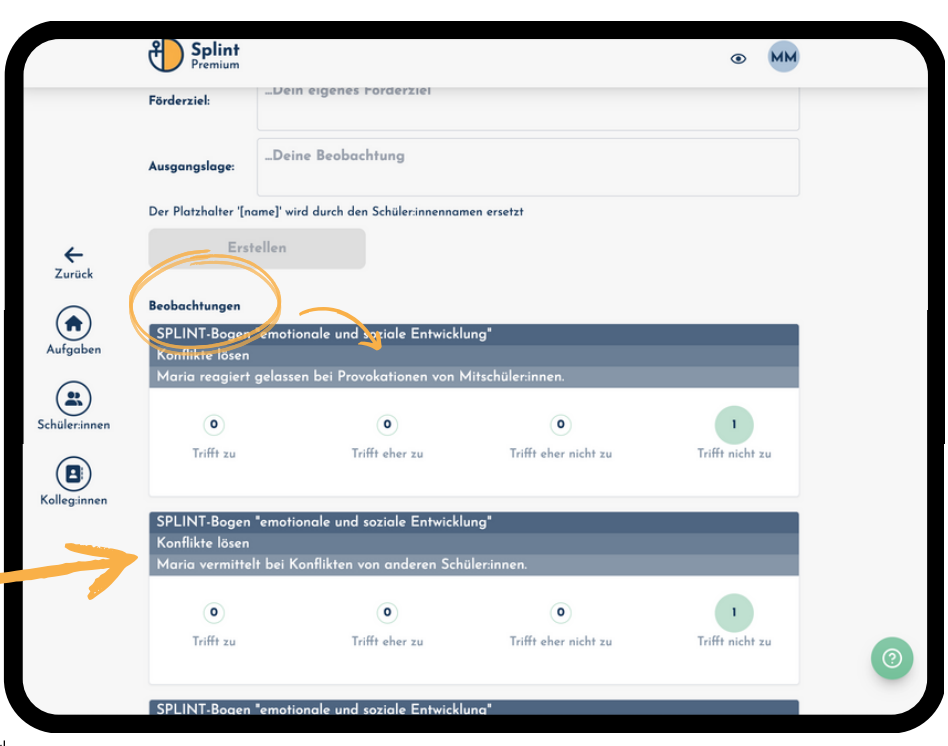

### **Fördermaßnahme aus Vorschlägen erstellen**

"+" unter "Fördermaßnahmen" auswählen

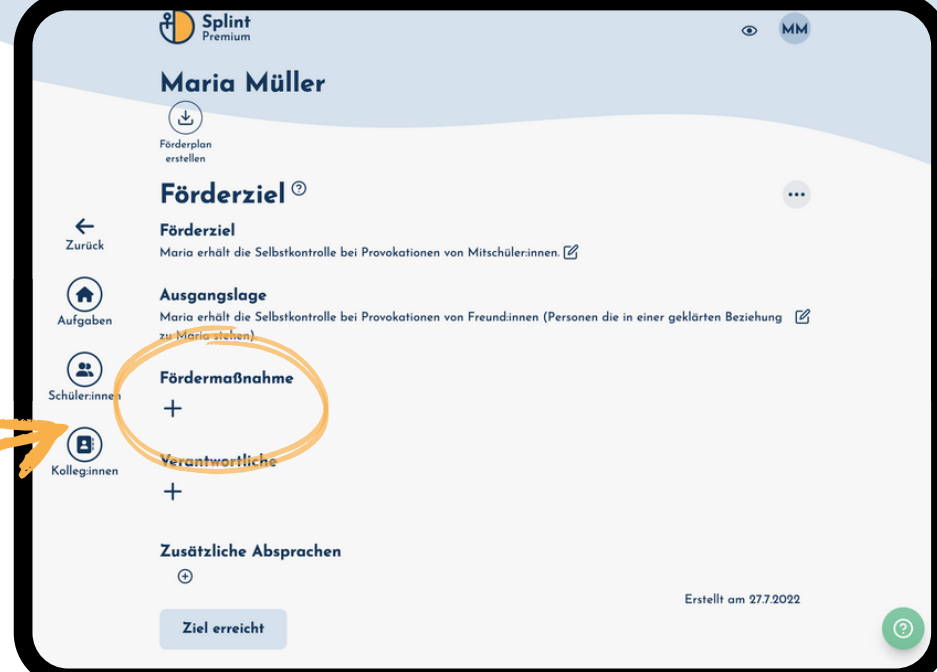

vorgeschlagene Fördermaßnahmen auswählen -> sind dann grün gerahmt

- oder eigene Fördermaßnahme hinzufügen und mit "+" übernehmen
- zum Abschluss "Speichern" um alle zu übernehmen

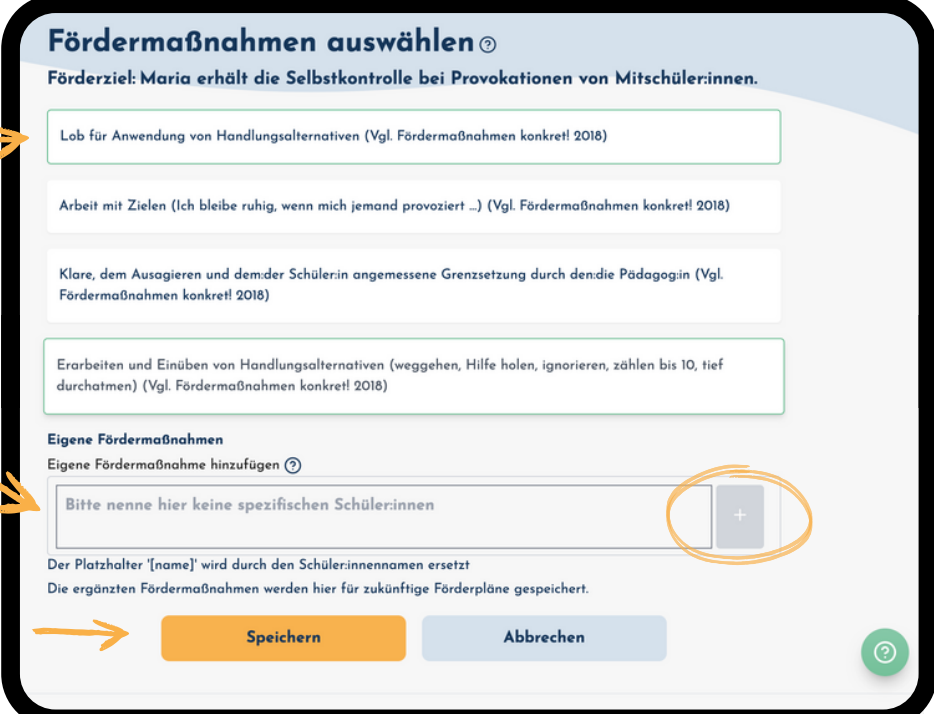

#### **Verantwortliche benennen**

"+" unter "Verantwortliche" auswählen

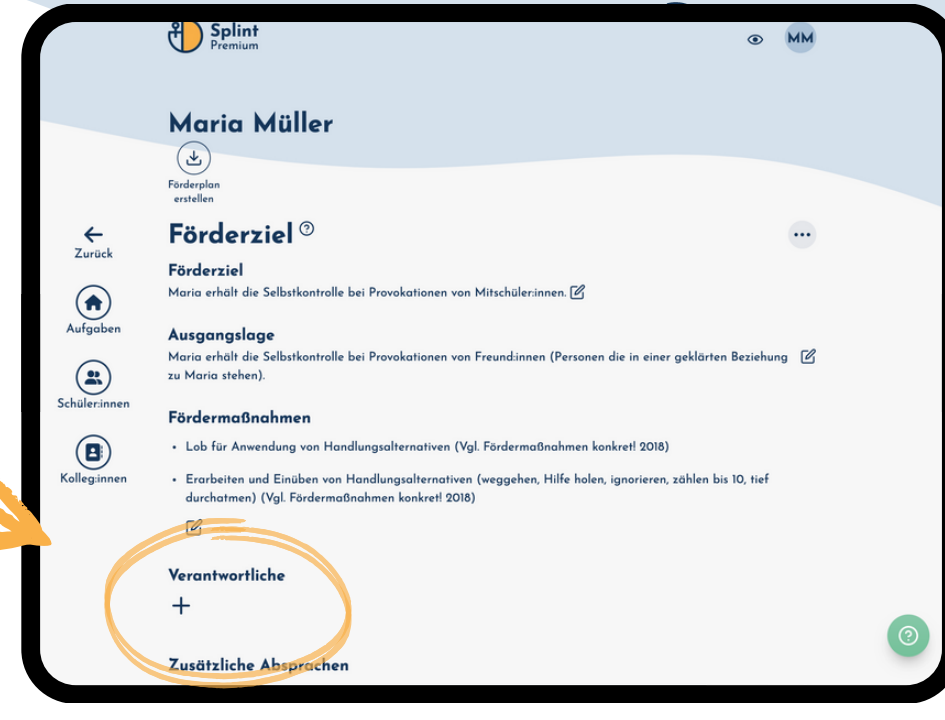

- Emailadresse(n) von Kolleg:innen oder Beteiligten - Feld "Erstelle: ..." klicken
- Schweigepflichtsentbindung kann für alle Beteiligten heruntergeladen, ausgefüllt und ausgedruckt werden
- abschließend "Speichern"

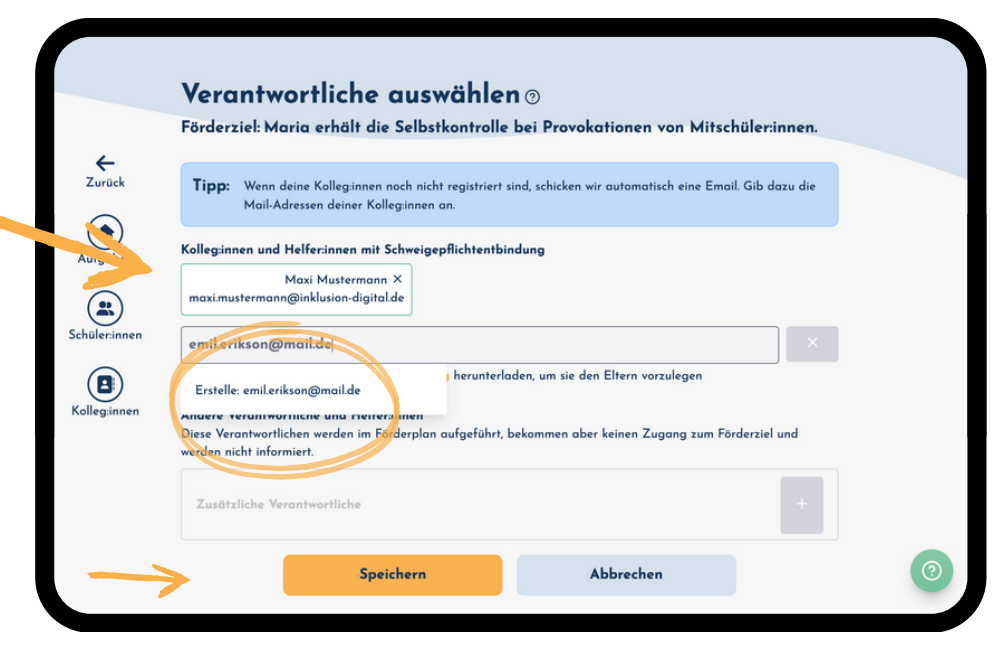

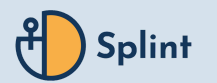

**Nachteilsausgleich:**

#### **Nachteilsausgleich erstellen**

Schüler:in auswählen und anschließend auf Profil bearbeiten klicken

 $\binom{8}{1}$  Splint O MM Maria Müller Lerngruppe **Riher** Jahrgang:  $\circledcirc$  $\leftarrow$ 26.7.2022 **Geburtsdatum** Zurück Nachteilsausgleich: neir  $\odot$ (目) (と ′⊟ Ergebnisse Förderp antahan  $\circled{.}$ Stärken und Interessen Schüler:inne stärken oder Interesse hinzufüru Vereinbarungen  $\circled{\textbf{B}}$ Hier kannst du getroffene Vereinbarungen zu Maria Müller vermerken. Sie sind für alle Verantwortlichen sichtba Kolleg:inne und erscheinen auf dem Förderplan Neue Vereinbarung Für Maria gibt es noch keine Vereinbarunge Hinterlasse als erste:r eine Vereinbarune Beobachtunasbögen ? Meine Beobachtunger

- "Nachteilsausgleich" aktivieren
- einzelne Felder ausfüllen
- "Nachteilsausgleich drucken" klicken dadurch wird dieser als pdf-Datei heruntergeladen, kann digital ausgefüllt und anschließend ausgedruckt werden

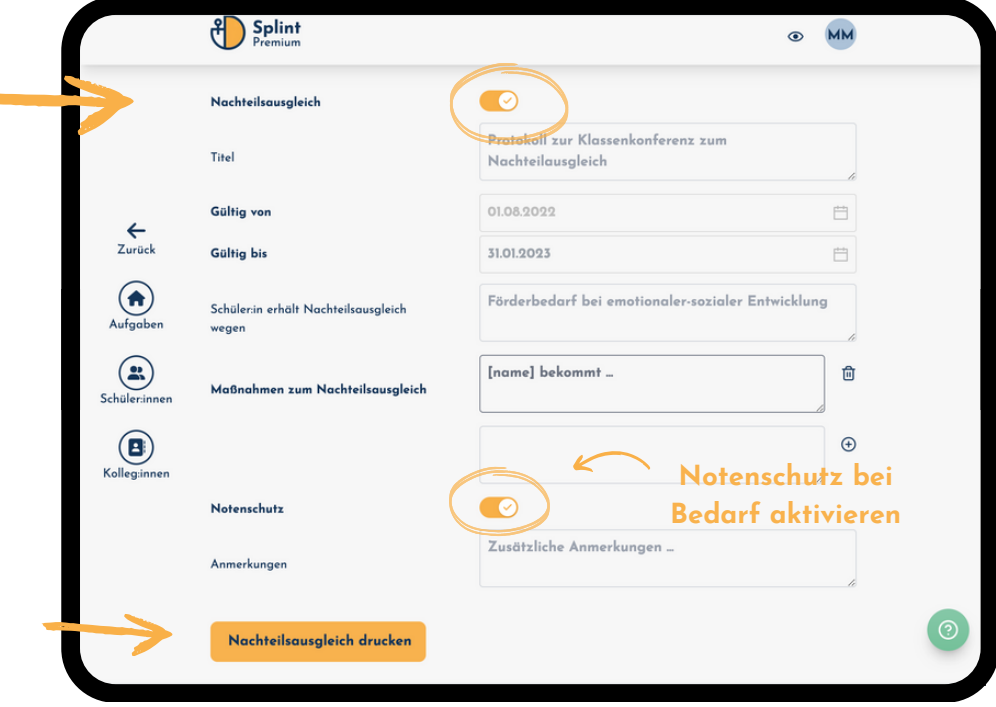

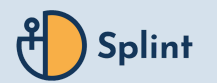

**Förderplan drucken:**

### **Förderplan drucken**

im Schüler:in-Profil "Förderplan erstellen" auswählen

 $\binom{9}{1}$  Splint

 $\bigodot$  $\circled{.}$  Maria Müller

- "Titel" und Zeitraum angeben
- "Vorlage" auswählen
- 10 stelliges Passwort festlegen
- "Ausgewählte Förderziele" überprüfen
- abschließend "Förderplan erstellen" klicken
- Förderplan wird automatisch heruntergeladen, kann dann ausgedruckt und unterschrieben werden

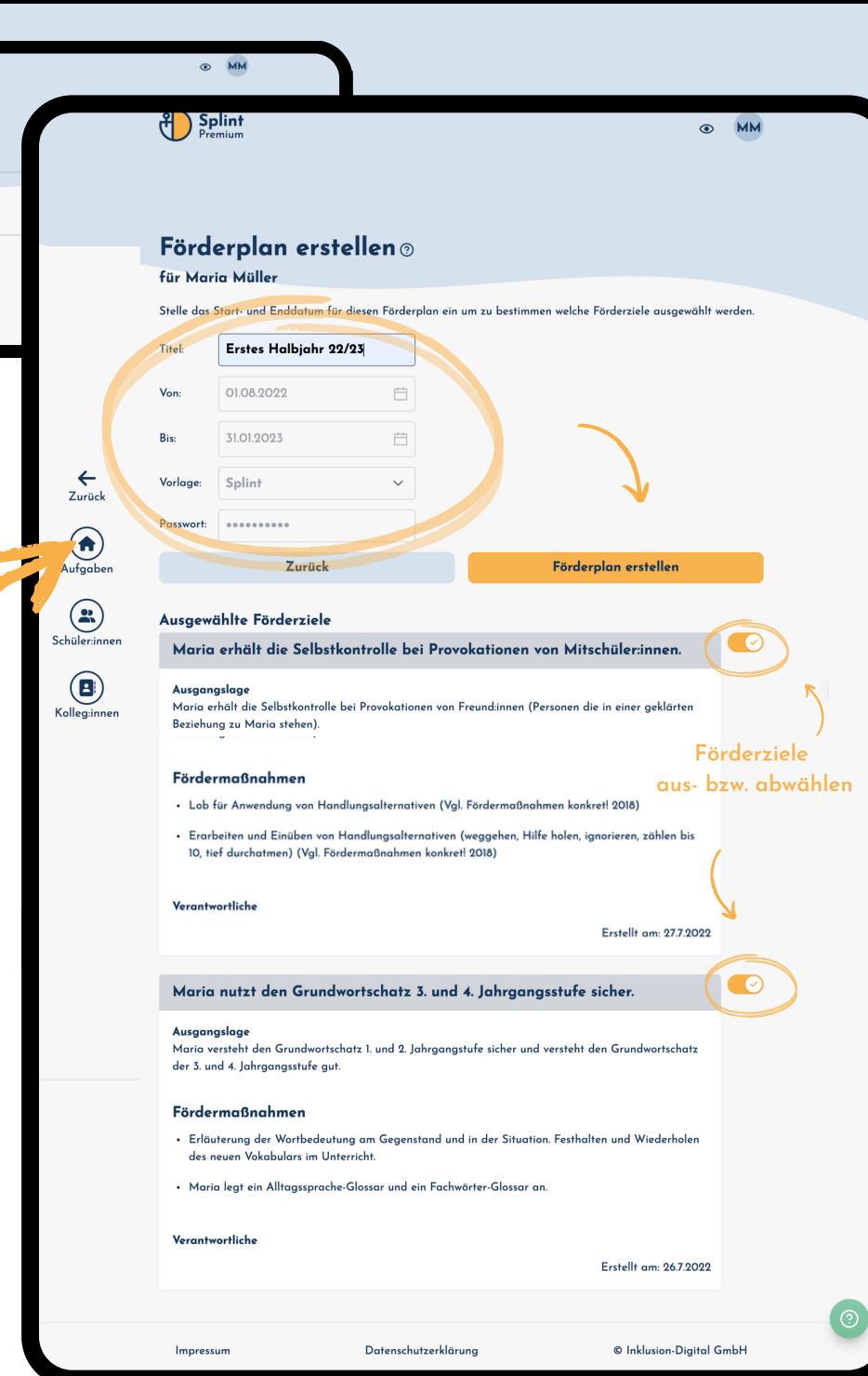

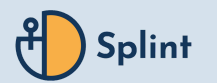

# **Kommentare & erreichte Förderziele:**

#### **Erreichte Förderziele**

- ein Förderziel kann als "Ziel erreicht" markiert werden
- Datum wird übernommen und das Ziel bei "Aufgaben" als abgeschlossen markiert

#### **Kommentare**

- zu den festgelegte Förderzielen können Kommentare verfasst werden
- diese können mit Relevanz versehen und gefiltert werden
- -> außerdem können in jedem Schüler:innen-Profil Kommentare hinterlassen werden, um sich auszutauschen

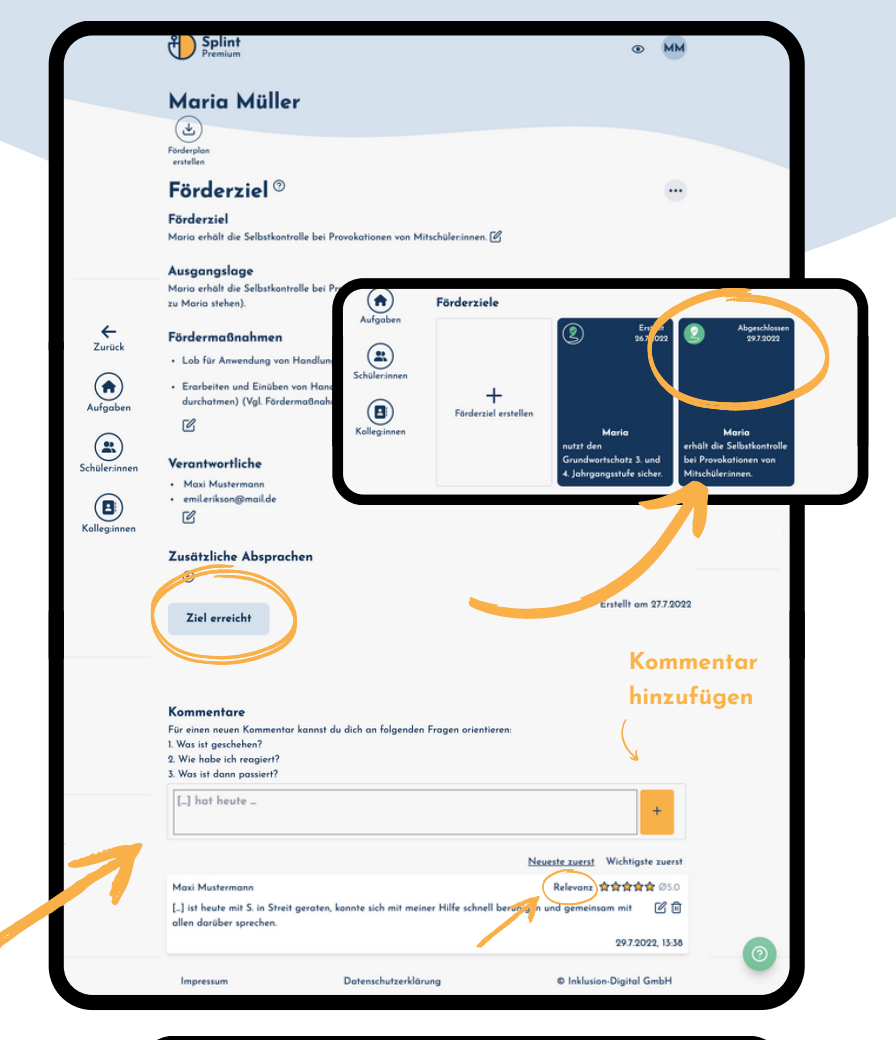

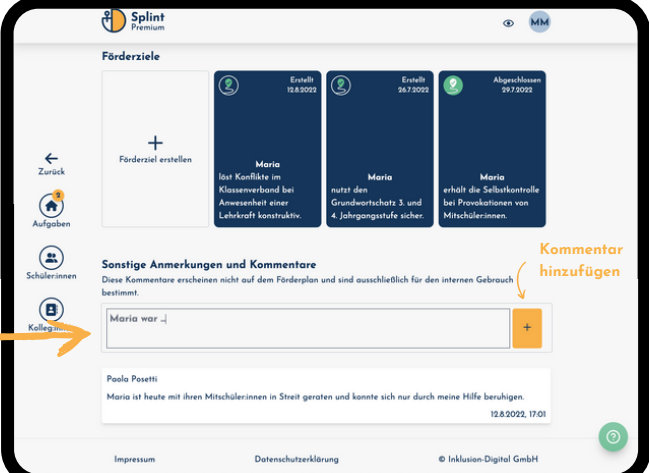

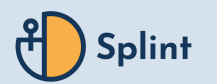

# <span id="page-35-0"></span>**Kontakt & weitere Informationen 5**

**Kontakt & weitere Informationen 5**

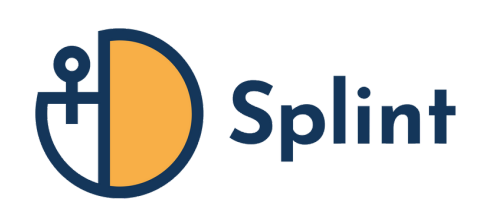

### **Social Media:**

**zu**

**[@inklusion\\_digital](https://www.instagram.com/inklusion_digital/)**

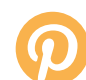

**<https://www.pinterest.de/inklusiondigital/>**

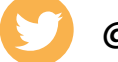

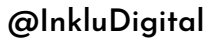

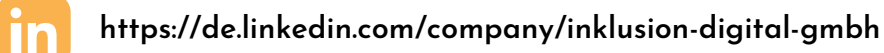

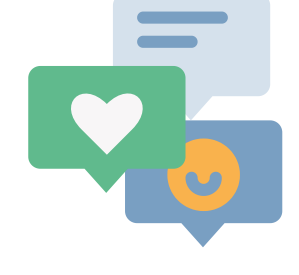

#### **Kontakt:**

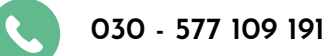

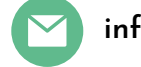

**[info@inklusion-digital.de](mailto:info@inklusion-digital.de)**

**[www.inklusion-digital.de](http://www.inklusion-digital.de/) [www.](http://www.inklusion-digital.de/)**splint.schule

#### **Zeit für [unsere](https://forms.gle/ufFxTw57YuB44RPG7) [Umfrage?](https://forms.gle/ufFxTw57YuB44RPG7) Dauert nur 2 [Minuten](https://forms.gle/ufFxTw57YuB44RPG7) ! - klick -**

Vielen Dank !